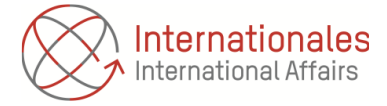

## **FAQ** *Digitales Learning Agreement (DLA)*

**Jede Fakultät hat individuelle Vorgehensweisen zum Umgang mit dem DLA**. Bitte informieren Sie sich diesbezüglich in Ihrer Fakultät. Für die Fakultäten IV und V finden sich Merkblätter auf unserer Webseite (unter der Frage *Was ist ein DLA?)*:<https://www.tu.berlin/go160081/>

#### **Vor/Während Ihrer Bearbeitung des DLAs**

#### *Ich habe keine E-Mail mit Informationen zum DLA erhalten.*

Bitte schauen Sie in diesem Fall zunächst in Ihren Spam-Ordner, da es sich um eine automatisch generierte E-Mail handelt. Andernfalls wenden Sie sich bitte an die Infothek (per E-Mail via [infothek@tu-berlin.de](mailto:infothek@tu-berlin.de) oder während de[r Sprechstunde\)](https://isis.tu-berlin.de/course/view.php?id=31150).

## *Meine genaue Kurswahl steht noch nicht fest, da das Vorlesungsverzeichnis der Partnerhochschule (PH) noch nicht veröffentlicht wurde. Was soll ich eintragen?*

Sollte das Vorlesungsverzeichnis noch nicht veröffentlich sein, können Sie von unserer Seite aus das DLA auch gerne zu einem späteren Zeitpunkt erstellen (**spätestens zwei Wochen vor der Ausreise**). **Bitte beachten Sie aber unbedingt die Fristen an der Partnerhochschule!**

Bitte wählen Sie Ihre Kurse mit Bedacht und ggf. in Absprache mit Ihrem Prüfungsausschuss/Ihrer Kontaktperson zwecks Anerkennung. Es ist nicht vorgesehen, dass Änderungen am DLA (vor Ihrem Auslandsaufenthalt) vorgenommen werden, wenn alle Parteien (Sie, TUB und PH) unterschrieben haben. Tragen Sie Ihre Kurse deshalb gerne erst später ein, wenn die Kursauswahl sicher ist. Sollten sich (vor Ort) Änderungen ergeben, kann zu einem späteren Zeitpunkt während des Aufenthaltes, in einem weiteren Pipelineschritt, das DLA angepasst werden.

#### *Bis wann muss das DLA unterschrieben werden?*

Das unterscheidet sich von PH zu PH. Einige PH fordern es zum Zeitpunkt der Bewerbung an der PH (kurz nach der Nominierung seitens der TUB). Andere wiederum haben keine konkrete Frist. Sie sollten das DLA allerdings bis **spätestens zwei Wochen vor Abreise** von allen Seiten (Ihnen, TUB und PH) unterschreiben lassen und ggf. in Mobility-Online hochladen (wenn der digitale Weg nicht funktioniert). Andernfalls kann dies zu Verzögerungen in der Auszahlung Ihres Stipendiums führen. Wenn Sie diese Frist nicht einhalten können, kontaktieren Sie bitte umgehend die Infothek.

#### *Was ist die "Kursanerkennungsbescheinigung"? Ist diese verpflichtend?*

Bei der Kursanerkennungsbescheinigung handelt sich um ein Dokument, auf dem Sie die schriftlichen Bestätigungen der Professor\*innen, dass diese Ihre Kurse anrechnen werden, sammeln (z.B. anhand von Screenshots). Dieses Dokument ist **NICHT verpflichtend**, wird jedoch von einigen Fakultäten an der TUB erwartet. Bitte kontaktieren Sie die/den Referent\*in für Internationales, Ihren Prüfungsausschuss oder die Kontaktperson Ihrer Fakultät, ob dies verlangt wird.

#### *Was muss ich bei "Automatic Recognition" angeben?*

Die Angabe "Automatic Recoginition" ist voreingestellt, eine technische Änderung ist leider nicht möglich. Bitte entfernen Sie deshalb unbedingt das Häkchen vor "Automatic Recognition", da an der **TU Berlin keine automatische Anerkennung** erfolgt!

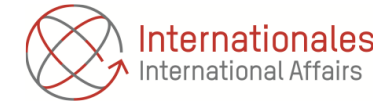

*Was muss ich bei "Bedingung für Recognition" angeben?*

Bitte tragen Sie hier einfach "-" oder "/" ein.

### *Was muss ich bei "Virtuelle Komponente" angeben?*

Bitte entfernen Sie das Häkchen vor "Virtuelle Komponente".

#### *Wie kann ich Module der Freien Wahl angeben?*

Sie können in der Kursbezeichnung an der Heimathochschule "Freie Wahl" und bei der Veranstaltungsnummer "0000" eingeben.

### *Wie trage ich meine Abschlussarbeit ein?*

Sie können hier unkompliziert in der Kursbezeichnung "Thesis" oder "Abschlussarbeit" und bei der Veranstaltungsnummer "0000" eintragen.

### *Die Ansprechperson an der PH ist auf dem DLA nicht die richtige bzw. fehlt. Was ist zu tun?*

In diesem Fall scheint die verantwortliche Person nicht in unserem System hinterlegt worden zu sein bzw. sich geändert zu haben. Teilen Sie der Infothek bitte die zuständige Person (inklusive E-Mail-Adresse) mit.

## *Der ISCED-Code auf meinem DLA stimmt nicht. Was ist zu tun?*

Sie müssen sich keine Sorgen machen, da nach Ihrer Unterschrift auf dem DLA der ISCED- bzw. Subject-Code nochmals mit dem Vertrag abgeglichen wird und zwar genau in dem Moment, wenn die E-Mail an den Prüfungsausschuss/Ihre Kontaktperson versendet wird. Der korrekte ISCED-Code wird aus dem Vertrag übernommen und überschreibt den bisherigen. Der angezeigte ISCED-Code beschreibt lediglich den Studiengang selbst im Mobility-Online System, weshalb er Ihnen angezeigt wird.

### **Nach Ihrer Bearbeitung des DLAs**

### *Können Änderungen am DLA vorgenommen werden und falls ja, bis wann?*

Ab dem Zeitpunkt, wo Sie das DLA ausgefüllt und unterschrieben haben, sollten Kurse bereits mit dem Prüfungsausschuss/Ihrer Kontaktperson und ggf. auch mit der PH besprochen sein. **Demnach sind Änderungen grundsätzlich nicht vorgesehen.** Sollten sich im Vorfeld oder vor Ort doch Änderungen ergeben (Kurse nicht verfügbar, nicht angeboten etc.), können Änderungen vorgenommen werden, und zwar im Pipelineschritt "DLA during mobility". Hier kann das DLA überarbeitet werden. Sollte dies nicht möglich sein, wenden Sie sich bitte an die Infothek.

Sollte die PH bereits vor Antritt des Auslandssemesters Änderungen wünschen, muss das ursprüngliche DLA unsererseits freigeschaltet werden. Bitte kontaktieren Sie auch hierfür die Infothek.

## *Mein Prüfungsausschuss/Meine Kontaktperson hat unterschrieben, ich kann mein DLA aber nicht herunterladen.*

Bitte wenden Sie sich in diesem Fall direkt an die Infothek.

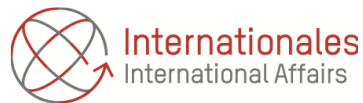

# *Mein Prüfungsausschuss/Meine Kontaktperson ist nicht erreichbar bzw. unterschreibt nicht und die Bewerbungsfrist der PH rückt immer näher. Was mache ich?*

Wir raten in diesem Fall dringend dazu, den **Prüfungsausschuss/die Kontaktperson direkt zu kontaktieren**, ggf. telefonisch oder in der Sprechstunde. Sollten Sie keine Rückmeldung erhalten, kontaktieren Sie bitte **zeitnah** den/die Referent\*in für Internationales Ihrer Fakultät. Wir weisen darauf hin, dass das Büro für Internationales keine Unterschriften auf dem DLA übernimmt! Sollten Sie keinerlei Rückmeldung erhalten, wenden Sie sich bitte direkt an Dilara Ünlüel [\(dilara.uenlueel@tu](mailto:dilara.uenlueel@tu-berlin.de)[berlin.de\)](mailto:dilara.uenlueel@tu-berlin.de)

# *Mein Prüfungsausschuss/Meine Kontaktperson hat keine E-Mail zum Unterschreiben des DLAs erhalten. Wie gehe ich vor?*

Sie können sich in diesem Fall direkt an die Infothek wenden. Wir prüfen die Gründe hierfür und versenden die E-Mail erneut.

## *Wie schicke ich das DLA an meine PH?*

Je nachdem, was die PH wünscht, gibt es zwei Optionen. Bitte erfragen Sie vorab bei Ihrer PH, welche Option diese bevorzugt.

Option 1: Die Partnerhochschule arbeitet bereits mit Erasmus Without Paper (EWP) und möchte das DLA direkt im System weitergeleitet bekommen, in diesem Fall Mobility-Online. Die PH erhält Ihr DLA dann unmittelbar über das System und kann digital unterschreiben.

Option 2: Die PH tauscht das DLA noch nicht über EWP aus. Sobald das DLA vom Prüfungsausschuss/ Kontaktperson unterschrieben wurde, können Sie das DLA als PDF-Dokument herunterladen und zum Unterschreiben an die PH schicken. Diese kann dann auf dem PDF-Dokument unterschreiben und sendet es Ihnen zurück. Sie müssen das von allen Seiten unterschriebene DLA dann in Mobility-Online erneut hochgeladen.

# *Die PH hat eine eigene Version des Learning Agreements (PDF-Version) unterschrieben. Kann ich auch dieses in Mobility-Online hochladen?*

Ja, Sie können auch dieses Dokument in MO hochladen. Sie sollten aber unbedingt beachten, dass die Kurse, die auf dieser Version erfasst wurden und jene, die im DLA in Mobility-Online hinterlegt wurden, übereinstimmen. Beachten Sie hierbei auch, dass Prüfungsausschuss/Kontaktperson an der TUB erneut auf dem DLA der PH unterschreiben muss. Aus diesen Gründen raten wir dringend dazu, die **PDF-Version aus Mobility-Online für alle erforderlichen Unterschrift** zu nutzen.

## *Meine PH unterschreibt nicht und reagiert nicht auf meine E-Mail Anfragen. Was ist zu tun?*

Versuchen Sie, die PH bzw. das International Office vor Ort über andere E-Mail-Adressen oder Telefonnummern zu erreichen. Sollte dies nicht funktionieren, wenden Sie sich bitte an die Infothek.

*Stand: 17.04.2023*